## **Réseaux - IPCAM**

[Mise à jour le 11/11/2021]

## **Annexe 2 - Paramétrage d'une carte réseau sous Windows 7**

## Dans le menu « Démarrer » > Clic sur « Panneau de configuration » æ Centre Réseau et partage  $\rightarrow$  Clic sur  $\frac{10}{4}$  État de Co  $\overline{\mathbf{x}}$ Modifier les paramètres de la Général carte  $\rightarrow$ Clic sur Connexion Connectivité IPv4 : Internet Connectivité IPv6 : Pas d'accès Internet État du média : Activé Durée :  $04:42:22$ > Double-clic sur l'icône de la carte Vitesse: 100,0 Mbits/s reliée à la caméra Détails... Activité Reçus > Clic sur « Propriétés » 99 503 531 Octets: 3 441 140 Propriétés | Désactiver | Diag Fermer

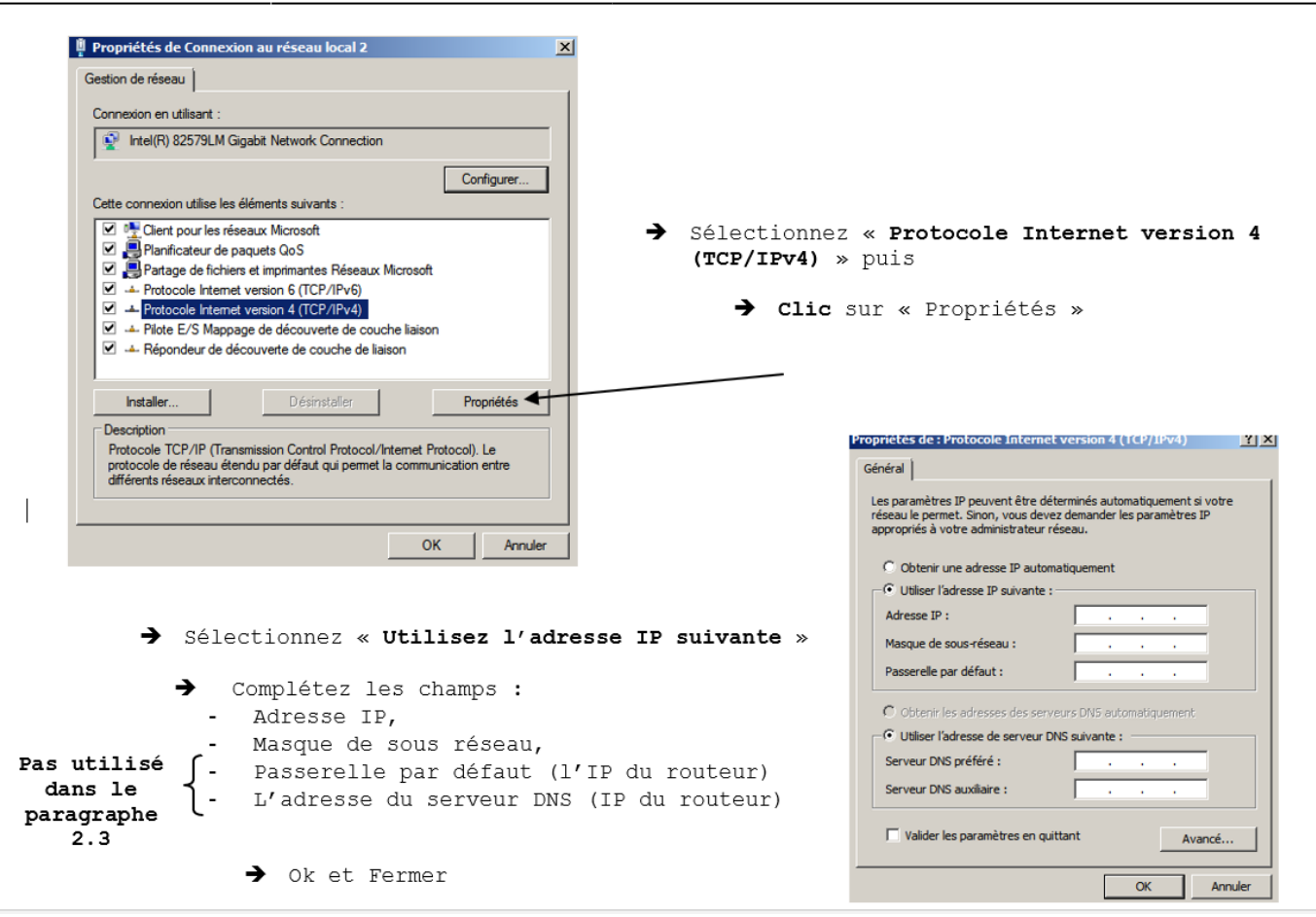

From: <http://webge.fr/dokuwiki/> - **WEBGE Wikis**

Permanent link: **<http://webge.fr/dokuwiki/doku.php?id=reseaux:internet:ipcam:cartereseau>**

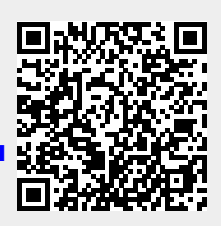

Last update: **2021/11/11 09:00**